Tips& tricks for using educational technologies...

> Links to sites that may help enhance classroom instruction...

> > Videos to motivate, teach, or help lighten the mood...

#### Number 2 Volume3 October 2015-2016

## **NEWS W.D. Tech**

### WE ALL HAVE A STORY TO SHARE

#### **October** is the perfect month to change your routine.

When I was a kid, my favorite holiday was Halloween. I couldn't wait to go door to door, get as much candy as my bag could hold, and love the briskness of the late October weather.

There's something you should know: My family had very little money. We had to make one pound of hamburger stretch for six of us. This made for very funny looking hamburgers.; lots of bun with just a pickle-sized piece of meat. Halloween meant a lot to me because the candy I begged for (trick-or-treat) needed to last until Easter since candy was a precious item in a lower income household.

I still like Halloween but now I see it more as the gateway to Winter. Truthfully, I don't care for the cold weather and the slick roads.

Halloween reminds me of stories from my youth. It reminds me of the stories

my teachers used to share. Halloween gives me a warm-fuzzy feeling that  $\overline{I}$ know I'll never be able to experience again. However, you can provide warm-fuzzy memories for your students. Student age makes no difference and the subject area makes no difference.

We all have a story to tell. Stories are a fantastic way to make a lesson a first-person experience which brings relevance to the lesson or provides a relationship-building opportunity. If you haven't tried sharing your personal stories, give it a try. I think you will be excited seeing how your students react and how closely they listen to you.

This is the perfect month to begin sharing personal experiences. Your routine has been established, the students know your expectations, and the students are ready for a change. Good luck and have fun!

**Editor:** Jim Roberts \* Western Dubuque Director of **Instructional Technology and Student Reporting** 

**Please submit your ideas and questions to Jim at [james.roberts@wdbqschools.org](mailto:james.roberts@wdbqschools.org).**

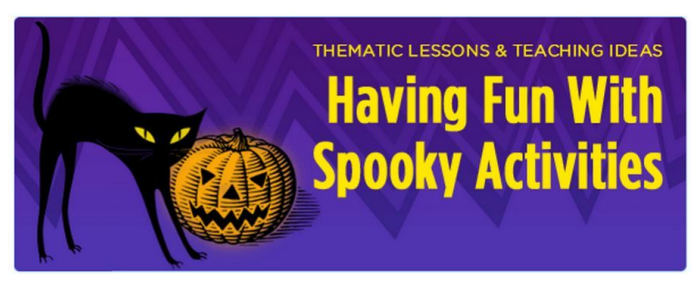

#### Site: Turn Halloween into a learning opportunity

"An interest in spooky things fuels kids' imaginations - Halloween costumes, spiders, haunted houses, jack o' lanterns. Capitalize on their interest with these cross-curricular lessons that provide rich opportunities for writing and art as well as math, reading, and science. They offer the perfect alternative to a traditional Halloween celebration.

http://www.scholastic.com/browse/ collection.jsp?id=89

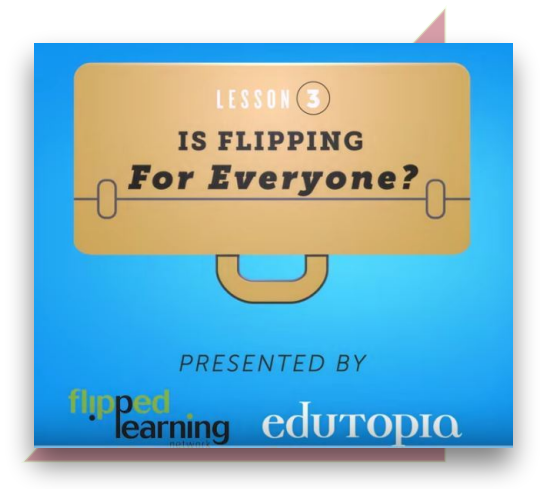

#### Video: ISFLIPPING FOR EVERYONE? [HTTPS://YOUTU.BE/FAWIDTL7PKE](https://youtu.be/FAWidtL7pKE)

#### "Discover how some teachers have creatively applied the flipped learning model to increase quality class time in PE, **woodworking, dance education, and elementary classrooms:[https://www.edutopia.org/blog/flippin...](https://www.edutopia.org/blog/flipping-the-non-flippable-classes-jon-bergmann) "**

Sometimes we think that a flipped classroom is for everybody else but you. Maybe you're a P.E. teacher or an Art teacher and you don't think a flipped classroom could work for you. That isn't true! Any teacher in any subject area can use flipped classroom ideas. It just

takes a little imagination, practice, and a little bit of tech integration.

Watch the above video and get a few ideas about the flipped classroom. It's presented in a lighthearted and fast-paced manner.

If you are interested in learning about the basics of a flipped classroom, send me an email or talk with your instructional coach. We'll be happy to help you set one up!

"A cross-eyed teacher can UniqueTeachingResources.com keep twice the number<br>of children in<br>order than any other, any see the pupils do not know who she's looking at. John R. Kemble

c "A very wise old teacher once said: I no o t ns a i l d <sup>der</sup> a day's teaching wasted if we do not all have one hearty laugh." Gilbert<br>Highet Highet

because those who matter don't mind. " Dr. Seuss handy if you to declaring for and those who matter don't mind. " Dr. Seuss the CAPS LOCK key on while "Be who you are and say what you feel, because those who mind don't matter,

> b "C ra r i e n a <sup>itivit</sup>y: Take the obvious, add a cupful of<br>s, a generous pinal........ bucketful of courage and of imagination, a<br>bucketful of courage and t bring to a boil . " Bernard Baruch o fu <sup>l</sup> of courage and daring, stir well and

"Everyone wants to ride with you in the limo, but what you want is someone who will take the bus with you when the limo breaks down." Opra<sup>h</sup> Winfrey

> "Instead of saying *Impossible*, let's teach our students to say:**I'm Possible**!" Heidi McDonald

### Site: Funny Teacher Quotes

http://www.uniqueteachingresources.com/Funny-Teacher-Quotes.html

#### **Productivity:**

# Productivity:<br>Microsoft Word<br>Tips & Tricks Tips& Tricks

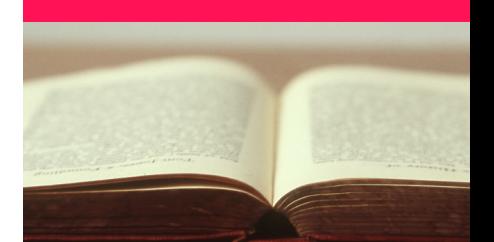

\* If you are working on a lengthy Word document, you can press the **Shift+F5** keyboard shortcut to cycle through the spots that you have edited most recently. Also, when you open an existing document inside Word, the same **Shift+F5** shortcut will take you to the location that you were working on when the document was last closed.

\* Select some text in Word and press **Shift+F3** to quickly change the case of the selection. It toggles between UPPERCASE, lowercase and Camel Case (first letter in capital) and should come handy if you?ve accidentally left typing.

"Dear Parents: If you promise not to believe everything your child says happens at school, I'll promise not to believe everything he says happens at home. " Author Unknown

## [App:](http://www.educatorstechnology.com/2014/09/8-excellent-ipad-apps-to-enhance.html) [EXCELLENTIPAD](http://www.educatorstechnology.com/2014/09/8-excellent-ipad-apps-to-enhance.html) [APPSTO](http://www.educatorstechnology.com/2014/09/8-excellent-ipad-apps-to-enhance.html) **ENHANCE STUDENTS READING App: EXCELLENT IPAD APPS TO**<br>
ENHANCE STUDENTS READING<br> [COMPREHENSION](http://www.educatorstechnology.com/2014/09/8-excellent-ipad-apps-to-enhance.html) [SKILLS](http://www.educatorstechnology.com/2014/09/8-excellent-ipad-apps-to-enhance.html)<br>
Tips & Tricks

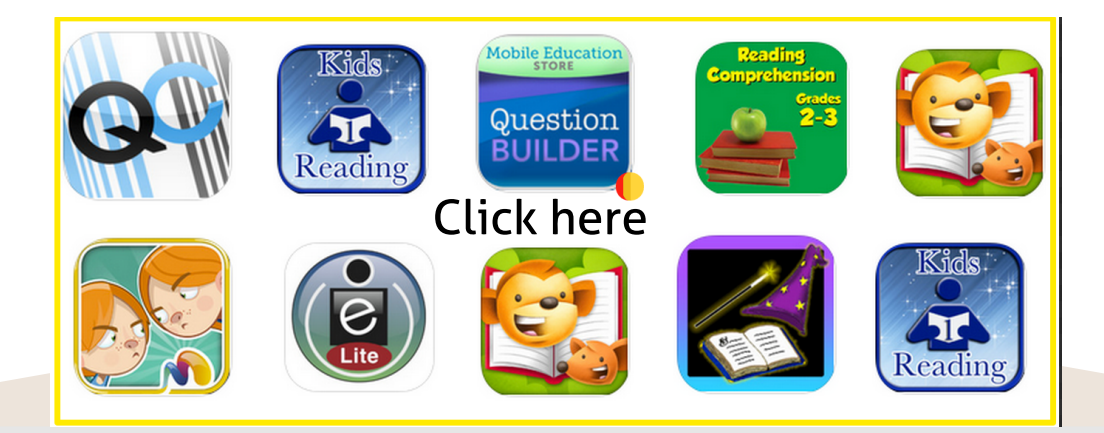

## Inspirational Video: OH... IT IS SO TRUE!

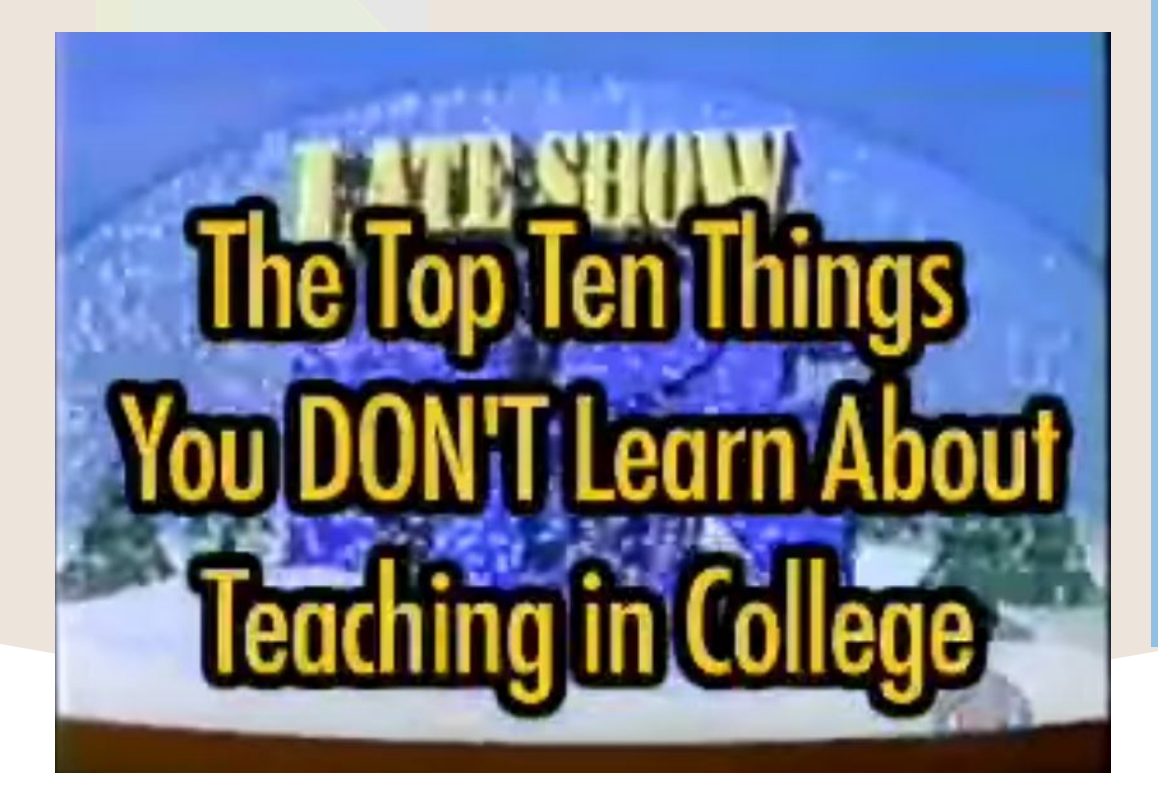

[https://youtu.be/lulUvYfRl\\_c](https://youtu.be/lulUvYfRl_c)

#### **Productivity:**

Microsoft Excel Tips& Tricks

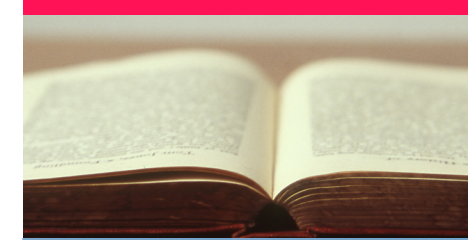

\* To add multiple rows or columns in a spreadsheet, highlight the same number of preexisting rows or columns that you want to add. Then, right-click and select "Insert."

\* To remove duplicates, highlight the row or column that you want to remove duplicates of. Then, go to the Data tab, and select "Remove Duplicates" (under Tools). A pop-up will appear to confirm which data you want to work with. Select "Remove Duplicates."

\* Quickly add an entire column or row by clicking in the first empty cell in the column. Then enter ALT + ?=' (equals key) to add up the numbers in every cell above.

Content about sites/apps is the property of the recognized website owners and is used for educational purposes only and no monetary gain.